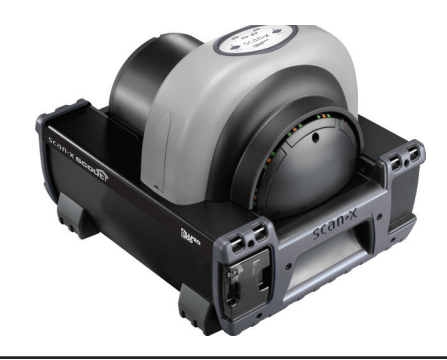

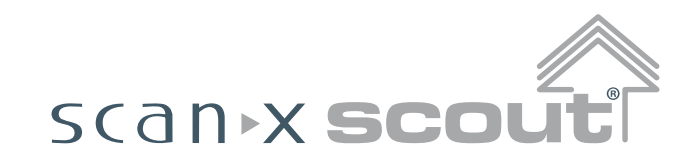

**디지털 이미징 시스템 (배터리 내장형)**

# **빠른 시작 설명서**

에어 테크닉스(Air Techniques, Inc.)에서 ALLPRO EOD용으로 제작한 견고한 휴대용 영상 시스템인 ScanX Scout 디지털 영상 시스템 을 구입하신 것을 **축하하고 감사드립니다.** 각 시스템은 휴대용 방사선 촬영 응용분야에서 직면하는 까다로운 조건에 사용할 수 있는 가장 가 볍고, 가장 견고하며, 신뢰할 수 있는 디지털 이미징 시스템을 생산하기 위해 최첨단 기술을 사용하여 설계 및 제조되었습니다.

이 문서는 ScanX를 설정하고 작동하기 위한 간략한 설명을 제공합니다. ScanX가 최고 수준의 서비스를 제공하도록 보장하는 완전한 설명 서를 보려면 드라이버 및 유틸리티 디스크(P/N D5435)에 PDF 파일로 포함된 사용자 매뉴얼(P/N D5431)을 참조하십시오.

모든 ScanX 제품은 운용 직원이 위험에 노출되는 것을 최소화하도록 설계되었지만 사용자는 직원 안전을 보장하기 위해 모든 예방 조치를 실행해야 하며, 사용자 설명서 및 아래에 제시된 경고와 주의사항을 숙지해야 합니다.

### **액세서리 장비의 사용**

본 장비와 동등한 안전 요구사항을 준수하지 않는 액세서리 장비의 사용은 시스템 안전 수준의 저하로 이어질 수 있습니다.

제조자가 지정하거나 제공한 것과 다른 액세서리나 케이블을 사용하면 장비의 전자파 방출 증가 또는 전자파 내성 감소로 이어질 수 있습니 다.

### **전기 안전 참고사항**

- 주 전원 스위치는 주 전원을 차단하는 장치입니다.
- 기기와 함께 제공된 전원 코드만 사용하십시오.
- 접지된 전기 접속장치만 사용하십시오.
- 스위치를 켜기 전에 기기 케이블에 손상이 있는지 확인하십시오. 손상된 케이블과 플러그, 소켓은 사용하기 전에 반드시 교체해야 합니 다.
- 기기를 물이 튈 수 있는 곳이나 축축한 환경에 두지 마십시오.

# **내부 정비를 시도하지 마십시오.**

ScanX의 각 구성품의 내부는 공구를 이용하여 하드웨어를 제거해야 접근할 수 있습니다. 공인 대리점 서비스 기사만 기기를 열고 정비해 야 합니다. 서비스를 받으려면 ALLPRO 이미징 공인 대리점에 문의하십시오. 이 지침을 준수하지 않으면 기기가 손상되고 보증을 받지 못 할 수 있습니다.

### **레이저 등급 경고**

ScanX는 1등급 레이저 제품입니다[Class 1 레이저 제품 (IEC 60825)]. 우측에 보이는 경고 라벨은 ScanX가 라벨에 기재된 제품임을 식별하고 운용 중 제품이 개방되었을 경우 사람 에 대한 잠재적 위험을 기술합니다. 지시사항에 따라 조작 및 관리되는 경우 본 제품으로부터 레이저 방사가 일 어나지 않습니다.

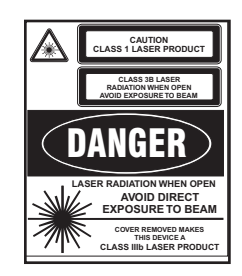

FDA 레이저 제품 등록번호는 0212282-00입니다.

# **고객 지급 컴퓨터 및 이미지 처리 소프트웨어**

ScanX를 작동하려면 적합한 컴퓨터 시스템에 연결되어 있어야 하며, 컴퓨터에 정식 이미지 처리 소프트웨어가 설치되어 있어야 합니다. ScanX를 작동하는 데 필요한 컴퓨터 시스템 최소 요구사항은 사용자 매뉴얼을 참조하십시오. 사용 가능한 컴퓨터 시스템과 소프트웨어 선 택사항에 대해서는 대리점에 문의하십시오.

ScanX를 조작하려면 ScanX용으로 인가된 이미지 처리 소프트웨어 이외에 USB 장치 드라이버도 컴퓨터에 설치되어 있어야 합니다. The USB 장치 드라이버는 각 장치에 포함된 드라이버 및 유틸리티 디스크(P/N D5435)에 제공됩니다. 장치 드라이버에 대한 설치 정보는 드라 이버 및 유틸리티 디스크에 포함된 사용자 매뉴얼의 시스템 설정 섹션도 참조하십시오.

# **박스 내용물**

### **포장 해체**

아래 목록에 나와 있는 것처럼, 각 ScanX 시스템은 ScanX 본체와 관련 액세서리 키트가 들어 있는 하나의 상자로 배송됩니다. ScanX의 각 구성 품의 포장을 열고 패널의 흠집이나 손상된 커넥터와 같은 물리적 손상이 있는지 점검하십시오.

어떤 손상이라도 발견되면 즉시 공인 대리점에 통보하여 즉시 시정 조치가 이루어지도록 하십시오. 나중에 운반이나 배송할 때 ScanX 를 보호하기 위해 모든 상자와 포장 재료를 보관하십시오.

### **포함된 시스템 구성품**

각 ScanX 시스템은 목록과 같이 본체와 액세서리 키트로 이루어져 있습니다. 구체적인 ScanX 모델의 정격 및 식별에 대해서는 드라이 버 및 유틸리티 디스크에 포함된 사용자 매뉴얼의 기술 데이터 섹션 을 참조하십시오. 목록에 있는 모든 품목을 받았는지 확인하십시오. 누락된 품목이 있으면 대리점에 통보하십시오.

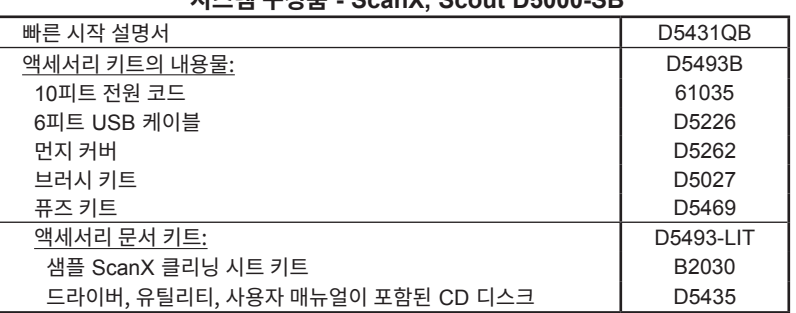

**시스템 구성품 - ScanX, Scout D5000-SB**

**중요:** ScanX가 최고 수준의 서비스를 제공할 수 있도록 드라이버 및 유틸리티 디스크(P/N D5435)에 PDF 파일로 포함된 사용자 매뉴얼 (P/N D5431)을 읽고 그대로 따르십시오.

# **설치 및 작동**

### **ScanX 드라이버 및 유틸리티 설치**

ScanX를 처음으로 컴퓨터에 연결하거나 사용하려고 시도하기 전에 ScanX와 함께 제공된 ScanX 드라이버 및 유틸리티 디스크(P/N D5435)에서 설치(Setup) 프로그램을 실행하십시오. 보통은 처음에 CD를 드라이브에 삽입하면 이 프로그램이 자동으로 실행됩니다. 자동으로 실행되지 않으면 CD의 루트 디렉터리에 있는 설치 프로그램을 실행하십시오(일반적으로 **D:\AutoRun.exe**).

**중요:** ScanX를 배터리로 작동하려면 퓨즈가 반드시 설치되어야 합니다.

**배터리 퓨즈 설치.** 제공된 5A 퓨즈를 다음과 같이 설치합니다.

1. 퓨즈 카트리지를 퓨즈 홀더 구멍에 삽입합니다.

2. 퓨즈 캡을 시계 방향으로 1/4 바퀴 돌려 퓨즈를 고정시킵니다.

**ScanX 연결.** 오른쪽 그림에서 보이는 것처럼 작동을 위한 ScanX 연결은 다음과 같 이 구성됩니다.

- 1. 제공된 USB 케이블을 통해 컴퓨터에 연결합니다.
- 2. 제공된 전원 코드를 이용하여 전원에 연결합니다.

**중요:** 처음에 **사용 전에** 내장된 배터리를 충전해야 합니다. 사용하기 전에 CHARGE LEVEL(충전 레벨) 표시등에 녹색 불이 들어왔는지 확인하십시오.

#### **배터리 충전.** 다음과 같이 배터리를 충전합니다.

- 1. 주 전원 스위치를 ON (I) 위치에 놓고 배터리 ON/OFF 스위치를 눌러 OFF 위치 에 놓습니다.
- 2. 처음 사용하기 전에 배터리가 3 시간 동안 완전 충전되도록 하고 그 다음 사용시 작동 전원 수준에 도달하도록 합니다.
- 3. AC 전원을 분리하고 배터리 ON/OFF 스위치를 ON 위치로 눌러 충전 레벨 표 시등에 녹색 불이 들어오는지 확인합니다. 문제가 없으면 배터리 ON/OFF 스위 치를 OFF 위치로 돌립니다.

**ScanX 작동.** 올바르게 설치된 컴퓨터에 연결된 ScanX를 다음과 같이 작동합니다. 1. 원하는 작동 전원에 따라 다음 단계 중 하나를 실행합니다.

- a. 배터리로부터 작동하는 경우, BATTERY(배터리) 스위치를 눌러 CHARGE LEVEL(충전 레벨) 표시등이 적절한 전원 수준을 보이는지 확인합니다.
- b. AC 전원으로 작동하는 경우, Main Power(주 전원) 스위치를 ON 위치에 놓고 배터리 ON/OFF 스위치를 ON 위치에 설정합니다(패널에서 점멸). CHARGE LEVEL(충전 레벨) 표시등에 녹색 불이 들어와야 합니다.
- 2. READY(준비) 스위치를 눌러 ScanX를 켭니다.
- 3. READY(준비) 표시등에 불이 들어왔는지 확인합니다.
- 4. 영상 소프트웨어를 통해 스캐너를 활성화합니다.
- 5. 모든 트랙 상태 표시등에 불이 들어왔는지 확인합니다.
- 6. 주변 조명에 노출을 최소화하면서 PSP의 감광면(정면)을 ScanX로 향하도록 하고 PSP를 ScanX 인입구에 삽입합니다.
- 7. 모든 트랙 상태 표시등에 노란색 불이 들어왔는지 확인합니다.
- 8. 스캔한 PSP가 스캐너 아치를 통해 배출되는 것을 확인합니다.

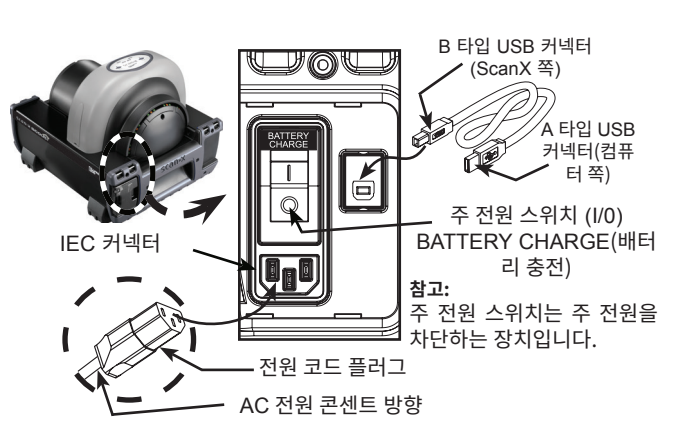

**중요:** ScanX를 배터리로 작동하려면 퓨즈가 반드시 설치되어야 합니다.

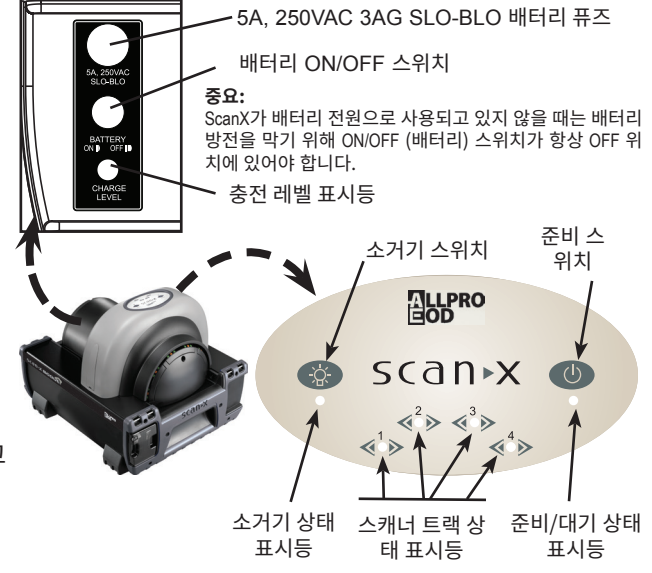

본사: 1295 Walt Whitman Road | Melville, New York 11747- 3062 | 전화: 800-247-8324 | 팩스: 888-247-8481 서부 해안: 291 Bonnie Lane, Suite 101 | Corona, CA 92880 - 2804 | 전화: 800-247-8324 | 팩스: 951-898-7646

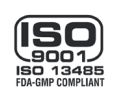

**웹사이트: allpro-EOD.com**

LLPRO  $\blacksquare$